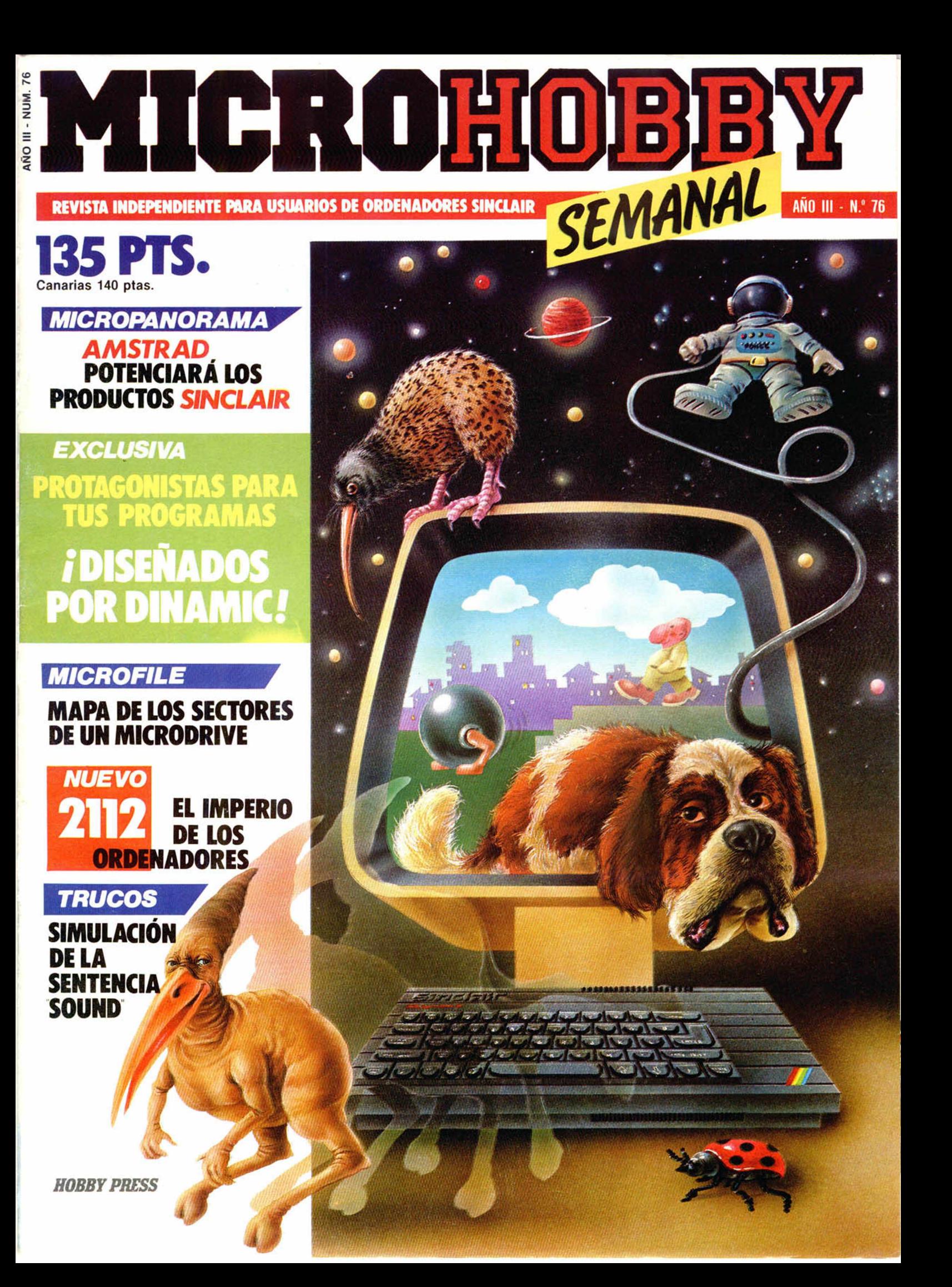

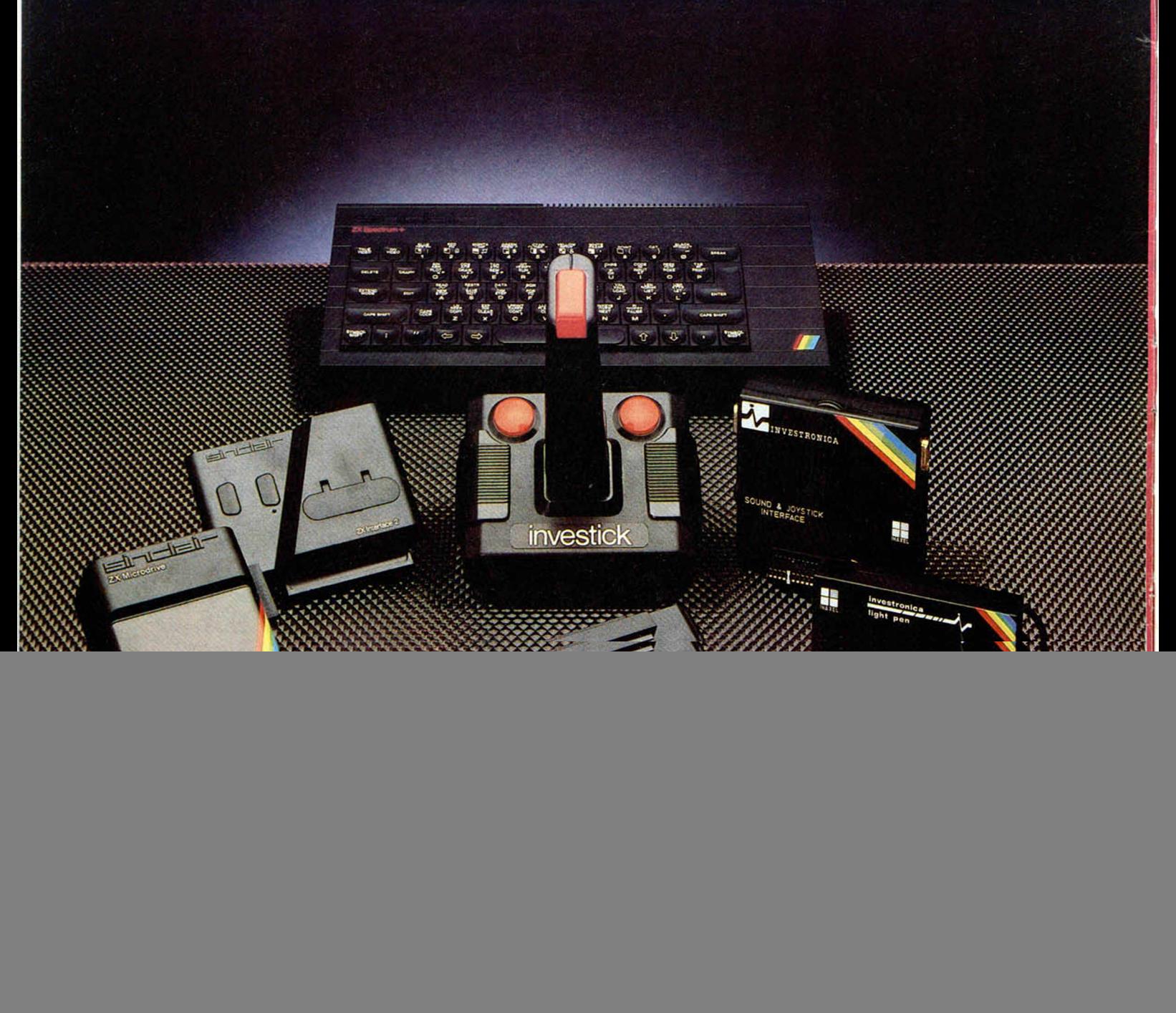

## PERIFERICOS SPECTRUM **A POSTERIORI**

El Spectrum se rodea siempre de lo mejor Si, a prion, te decidiste por el más popular de los ordenadores, decídete, a posteriori, por los más importantes periféricos.

#### Interface 1

Permite la conexión de hasta ocho Microdrives. que pueden guardar hasta 680KB de datos y programas Tiene un canal RS232 para conectar impresoras, modems,

A través de su toma de red de área local puede comunicarse con otros 63 Spectrum.

#### Microdrive ZX

Para almacenar más de 8SKB en cada cartucho magnético, con un tiempo de acceso de 3,S segundos.

#### Interface 2

Para usar programas contenidos en cartuchos ROM. Contiene un controlador para dos Investicks.

#### u Investick

Joystick de gran robustez, con mando ergonómico, ventosas para fijarlo y cuatro puntos de disparo, para disfrutar más con los juegos.

#### Interface programable con sonido

Permite usar los Investicks en todos los programas, con los efectos sonoros al volumen deseado

#### Lápiz óptico

Para crear directamente en la pantalla todos los dibujos imaginables. Se puede dibujar, colorear, reducir/amphar, mezclar con textos u otros dibujos, grabar y cargar pantallas....

## SPECTRUM A PRIORI

![](_page_1_Picture_17.jpeg)

Tomás Bretón, 62 Tel (91) 46782 10 Telex 233991YCO E 28045 Madrid Camp. 80. Tels (93) 211 26 58 - 211 27 54. 08022 Barcelona

![](_page_2_Picture_0.jpeg)

**Deseo recibir en mi domicilio los siguientes números atrasados de Microhobby Semanal, al precio de 95 ptas., más 6 ptas. de I.V.A. hasta el número 36; 125 ptas., mas 8 ptas. de I.V.A. hasta el número 60 y 135 ptas. del 61 en adelante.**

![](_page_3_Picture_1.jpeg)

![](_page_3_Picture_176.jpeg)

![](_page_3_Picture_177.jpeg)

![](_page_3_Picture_4.jpeg)

Marco con una (x) los números atrasados que deseo.

![](_page_3_Picture_178.jpeg)

Director Editorial José I. Gómez-Centurión

> Director Ejecutivo Domingo Gómez Asesor Editorial

Gabriel Nieto Redactora Jefe

Africa Pérez Tolosa Diseño Rosa María Capitel

Redacción Amalio Gómez. Pedro Pérez. Jesús Alonso

Secretaria Redacción Carmen Santamaría

Colaboradores Primitivo de Francisco. Rafael Prades. Miguel Sepulveda, Sergio Martinez y J. M. Lazo

> Corresponsal en Londres Alan Heap

> > Fotografía Carlos Candel

Portada José Maria Ponce Dibujos

Teo Mójica, F. L. Frontán. J. M. López Moreno. J. Igual. J. A. Calvo. Loriga. J. Olivares

#### Edita HOBBY PRESS. S. A.

Presidente Maria Andrino

Consejero Delegado José I. Gómez-Centurión

Jefe de Producción Carlos Peropadre Jefe de Publicidad

Concha Gutiérrez Publicidad Barcelona José Galán Cortés

Tels.: 303 10 22 - 313 71 76 Secretaria de Dirección

Marisa Cogorro Suscripciones

M.<sup>a</sup> Rosa González M.<sup>a</sup> del Mar Calzada

Redacción, Administración y Publicidad

La Granja. 39 Polígono Industrial de Alcobendas

Tel.: 654 32 11 Telex: 49480 HOPR

Dto. Circulación Paulino Blanco

Distribución Coedis. S. A. Valencia, 245

Barcelona Imprime

Rotedic. S. A. Ctra. de Irún, km 12.450 (MADRID)

Fotocomposición Novocomp. S.A.

Nicolás Morales. 38-40 Fotomecánica Grof

Ezequiel Solana, 16

Depósito Legal M-36.598-1984

Representante para Argentina. Chile. Uruguay y Paraguay. Cía. Americana de Ediciones. S.R.L Sud América 1.532. Tel.: 21 24 64. 1209 BUENOS AIRES (Argentina) MICROHOBBY no se hace necesariamente solidaria de las opiniones vertidas por sus colaboradores en los artículos firmados. Reservados todos los derechos. Solicitado control

OJD

![](_page_4_Picture_32.jpeg)

![](_page_4_Picture_33.jpeg)

¿Te imaginas un mundo dominado por ordenadores?...

## *ICROHOBBY NUMEROS ATR*

Queremos poner en conocimiento de nuestros lectores que para conseguir números atrasados de MICROHOBBY SEMANAL, no tienen más que escribirnos indicándonos en sus cartas el número deseado y la forma de pago elegida de entre las tres modalidades que explicamos a continuación.

Una vez tram itado esto, recibirá en su casa el número solicitado al precio de 95 ptas. + 6 de IVA hasta el n.º 36, a 125 ptas. + 8 de IVA hasta el n.º 60 y a 135 ptas, desde el n.º 60 en adelante

![](_page_4_Picture_38.jpeg)

### *FORMAS DE PAGO*

- $\bullet$  Enviando talón bancario nominativo a Hobby Press, S. A. al apartado de Correos 54062 de Madrid.
- Mediante Giro Postal, indicando número y fecha del mismo. Con Tarjeta de Crédito (VISA o MASTER CHARGE), haciendo constar; y fecha de caducidad.

## **MICROPANORAA ALAN SUGAR, DIRECTOR DE AMSTRAD, POTENCIARA LOS ORDENADORES SINCLAIR**

Nuestro corresponsal en Londres, Alan Heap, nos informa de las últimas declaraciones de Alan Sugar, «Chairman» de Amstrad, referentes a sus nuevas relaciones con Sinclair Research.

Directamente desde Inglaterra, Sugar ha declarado en un encuentro con la prensa británica, que utilizará su propia red mundial de distribución para la venta de los productos Sinclair.

Recordemos que no hace mucho Amstrad se hizo cargo de los derechos mundiales de todos los productos Sinclair, es decir, distribución y comercialización de las creaciones «relevantes» de la compañía, tanto actuales como futuras.

Sugar ha manifestado con rotundidad, que su política no causará ningún perjuicio en absoluto a los usuarios de Sinclair, y que seguirán contando con todo tipo de asistencia a todos los niveles, tanto técnica como de reparación y postventa en general.

La compra de estos derechos ha supuesto para Amstrad un desembolso de 5.000. 000 de libras, que unido a los 2.000. 000 que tuvo que pagar por el stock existente en el mercado, han alcanzado la cifra de 7 millones lo que totaliza el capital que Sinclair adeudaba a otras compañías.

En cuanto a las medidas referidas a los modelos de ordenadores que Sinclair posee actualmente entre su gama de productos, parece ser que Amstrad hará algunas importantes transformaciones.

Por ejemplo, en el S 128 K se instalará un cassette como parte integral de la máquina, así como un port para joystick. Este proyecto se llevará a cabo antes de las próximas Navidades y se está estudiando la posibilidad de que el precio del nuevo modelo baje hasta 140 libras, es decir, 40 libras menos que en la actualidad.

Sin embargo, el futuro del QL parece ligeramente más turbio, pues a pesar de ser uno de los mejores micro-ordenadores que existen en el mercado, debido a una mala campaña de marketing, su lanzamiento supuso un fracaso económico para Sinclair, ya que el número de ventas alcanzado en toda Europa fue sensiblemente inferior a lo esperado. A pesar de todo, no se descarta la posibilidad de la fabricación de un nuevo QL, el cual incluirá un disc-drive que vendría a sustituir al micro-drive actual.

En otro orden de cosas, se confirma

![](_page_5_Picture_11.jpeg)

la noticia de que Sinclair continuará con su misión original de desarrollo de novedades. En este momento se está trabajando sobre dos nuevos proyectos: los silicon-wafers y el micro-ordenador portátil PANDORA, por los cuales Amstrad ha mostrado un gran interés.

Por desgracia, todo tiene su parte negativa, y ésta le ha tocado a los trabajadores de Sinclair, los cuales tendrán que sufrir una considerable reducción de plantilla, sobre todo en lo que corresponde a los departamentos de distribución y marketing.

Por último, señalar que Amstrad ha propuesto que el Spectrum 128 siga siendo fabricado por las compañías que lo venían haciendo hasta el momento: Timex, AB Electronic y Thorn, pues no tienen planeado llevar esta nueva producción a sus fábricas en Corea, donde se realiza en la actualidad toda la gama CPC de Amstrad.

## *CYBERUN Y PENTAGRAM PRONTO A LA VCNTA*

Dos nuevos, novísimos, programas de Ultimate harán aparición próximamente en el mercado dispuestos a acaparar la atención y el interés de todos. Se trata de Cyberun y Pentagram, dos excelentes arcades en la más pura línea Jet Pack, el primero y Knight Lore, el segundo.

**Cyberun,** como algunos de vosotros ya sabréis, consiste en una carrera espacial en la que tendremos que luchar por conseguir la sustancia más poderosa y destructiva del Universo: el Cyberun. Para ello previamente deberemos formar nuestra propia nave, cuyos trozos se encuentran esparcidos por la superficie de un escabroso planeta y posteriormente, luchar contra los numerosísimos contrincantes y meteoritos que irán apareciendo en su largo y duro camino.

Por su parte. **Pentagram** es un nuevo arcade que supone la vuelta de Ultimate a su innovadora y personal Técnica Filmation, la cual fue empleada por primera vez en Knight Lore y posteriormente en Alien 8.

Con esto parece que se ha abandonado, al menos temporalmente, el Filmation 11 que se había venido utilizando en las últimas creacio-

nes como Nightshade o Gunfright, pues parece ser que la primera de las modalidades ofrece unos resultados mucho más vistosos del mismo modo que aporta un mayor número de diferentes posibilidades de movimiento para el personaje.

La novedad que presenta este Pentagram es que mientras que en sus predecesores podíamos pasar largo tiempo planeando la estrategia a seguir, aquí deberemos reaccionar rápidamente, pues al cabo de unos pocos segundos comenzarán a aparecer en la pantalla los tan temidos enemigos.

#### Mastercomputer celebró su concurso

## **UN ROTUNDO EXITO**

Hace algunas semanas os informábamos acerca del concurso que Mastercomputer había organizado en torno al excelente programa de Melbourne, GYROSCOPE.

Este concurso se llevó a cabo tal y como estaba previsto y su organización supuso un rotundo éxito.

El ganador de tan trepidante concurso fue Jaime Borrell, quien joystick en ristre demostró ser poseedor de unos nervios de acero y de un pulso sin igual. Sin embargo, la batalla fue dura, pues todos los participantes lucharon denodadamente hasta el último segundo en pos de la victoria.

El resultado fue que to-

dos se lo pasaron en grande (como muy bien se puede comprobar en sus caras) y que al final hubo premios y regalos para todos. Esperamos que sigan organizándose concursos de este tipo en los que los chavales puedan pasar buenos ratos gracias a la diversión que los ordenadores les pueden ofrecer.

![](_page_6_Picture_8.jpeg)

## *EL CONCURSO MASTERMIND YA TIENE GANADORES*

El Concurso MosterMind, patrocinado conjuntamente por MicroWorld y Microhobby, ya tiene ganadores.

Tras la celebración de la cuarta y última fase del concurso, el pasado 18 de marzo, y las eliminatorias posteriores llevadas a cabo entre los finalistas el 1 de abril, éstos han sido los galardonados:

1. D. Fernando Rada (N.° 229). Ganador de un viaje a Londres para 2 personas.

2. D. Francisco Soto Espinosa (N.° 18). Ganador de un Monitor Color.

3. D. Rafael de las Hcras (N.° 54). Ganador de un Spectrum Plus.

4. D. Juan José lbáñez (N.° 287). Ganador de un lote de programas MICROPARADISE y DINAMIC.

5. D. Urbano García Barros (N.° 254). Ganador de un lote de programas MICROPARADISE y DINAMIC.

6. D. Gonzo Suárez (N.° 203). Ganador de un lote de programas MICROPARADISE y DINAMIC.

7. D. Javier Delgado (N.° 149). Ganador de un lote de programas MICROPARADISE y DINAMIC.

8. D. Carlos Granados (N.° 233). Ganador de un lote de programas MICROPARADISE y DINAMIC.

9. D. Francisco Mozo Villapun (N.° 82). Ganador de un lote de programas MICROPARA-DISE y DINAMIC.

10. D. Alberto Martín (N.° 224). Ganador de un lote de programas MICROPARADISE y DINAMIC.

La entrega de premios se efectuará el día 7/V /I986 a las 19,00 horas en la tienda de MICRO-WORLD, S. A. de la calle José Ortega y Gasset, 21 (Madrid).

## *AQUI LONDRES*

**Muchas** compa-<br>
nías de software se<br>
muestran preocupadas Muchas compañías de software se por el retraso tras la publicidad inicial de un juego y la aparición del mismo en el mercado, pero es cierto que, en la mayoría de los casos, la culpable es la propia casa por anunciar su producto antes de que éste esté finali-

![](_page_6_Picture_25.jpeg)

zado, lo que produce que, en el caso de que existan problemas en el desarrollo del juego, el retraso, en algunos casos, sea demasiado extenso. La solución, está claramente en sus manos.

**Está directe Hook,** la cinta recopilación a be-<br>neficio de la guerra contra la droga, ya<br>está a la venta en sus versiones para **Spec-** Off the Hook, la cinta recopilación a beneficio de la guerra contra la droga, ya trum y C-64, y a un precio de 7 libras. Próximamente estarán disponibles las versiones para Amstrad y Atari.

**De El** próximo juego de **Melbourne House**<br>será lanzado a finales de abril. Se trata<br>de una aventura gráfica, llamada **Red**  El próximo juego de Melbourne House será lanzado a finales de abril. Se trata Hawck. Melbourne planea lanzarlo simultáneamente para el Spectrum, Commodore y Amstrad, al precio de 9 libras.

**Los últi-<br>mos lan-**<br>zamientos Los últimos lande software, incluyen títulos como: Fourmost Adventure de Global Soft., una cinta recopilación que contiene cuatro aventuras gráficas y que supone una excelente

![](_page_6_Picture_30.jpeg)

compra para aquéllos a quienes les guste este tipo de juegos. Devil's Crown en su versión para Spectrum, ha sido lanzado al precio de 2 libras por Mastertronics, el rey del software barato.

**Example: Thirty Games,** de Argus Press, es una<br>
cinta de recopilación, al precio de 10 li-<br>
bras, lo cual resulta bastante económico si Thirty Games, de Argus Press, es una cinta de recopilación, al precio de 10 litenemos en cuenta que incluye 30 juegos diferentes.

*De nuestro corresponsal en Londres ALAN HEAP*

## *PROGRAMAS MICROHOBBY*

*BOLARINTO Juanjo BARRERA*

Spectrum 48 K

TODAS LAS LETRAS MAYUSCULAS SUBRAYA-DAS DEBERAN TECLEARSE EN MODO GRAFICO.

#### **¿Te gustan los juegos de reflejos? Pues con este «Bolarinto» te vas a poner las botas y vas a tener que dem ostrar todo lo que vales.**

El reto a tu habilidad te lo plantea una bola a la que hay que conducir a lo largo de un laberinto, evitando que se caiga por unos agujeros laterales con lo que tendríamos que iniciar de nuevo el recorrido.

En el juego el tiempo es un factor importante, así como conseguir la mayor puntuación posible a lo largo de las cua-

tro pantallas que lo componen y que van aumentando su dificultad progresivamente.

El manejo de las teclas del cursor es el siguiente:

- 5, a la izquierda
- 6, hacia abajo
- 7, hacia arriba
- 8, a la derecha

![](_page_7_Picture_12.jpeg)

1 GO TO 8000 2 POKE 23606.O POKE 23607,60 BORDER 7 PñPER 7 BRIGHT 0 C LS INK O STOP 10 PRINT RT C,d;" "; RT a . b; "A" LET C=a LET d=b; LET e=PEEK 2 3560 LET 3 =a + (6 =54.) - (€ =55) : LET  $b=b+(e=56) - (e=53)$ 15 IF SCREEN& (a, b) <> " " AND A TTR (a, b) <>71 THEN LET a=c LET  $best$  LET  $t = t - 5$  FOR  $x = 10$  TO  $-10$ STEP -1 BEEP .02.X NEXT X POK E 23560,0 20 LET p=p+5 LET t = t-l PRINT RT 1.7-LEN STR\* *p .P* ,RT 1,28-LEN STR\$ t; "; t IF t <= 0 THEN PRIN T #1. LO SIENTO, SE TERMINO EL TI EMPO" FOR X=0 TO 200 NEXT X G  $O(TQ) = (2500 * (p) h i)$ 30 GO TO 10+(6000\**(* b=31)» 1000 GO SUB 5000 LET O =0+25-(25  $*(0 = 50)$  ) LET  $t = t + 125 - 0$ 1010 INK 2: LET as = "LODDDDDDDDDDD 000" L'ET b\*="R<u>DDODDDDDDDDDF"</u><br>FOR x=6 TO 22 STEP 8, FOR y=1 TO<br>15 PRINT RT 5+y,x;a\* (y); RT 2+y<br>,X+4,b\*(y); NEXT y NEXT X<br>1020 PRINT RT 11,26,"R",RT 10,26 ••O" . RT 2.3; "PPPPPPR p p p p p p p p p p PPPP" RT 21.6: "GBBBBBBFGBBBBBBFG<br>BBBBBBF"; AT 10,1; "PM"; AT 14,0; "G

 $B27$ ; "PPPPP" 1030 LET b\$="EDDDDDD" **DDG** FOR. X=1 TO 7 LET d\$="E PRINT **AT**  $2+x$ , 2, b\$ (x); AT 10+x, 0, d\$ (x); AT 1 4+x, 30; "O"; AT 2+x, 26; "O" NEXT X 1040 PRINT AT 21,30; " INK 7 GO TO 10 2010 GO SUB 5000 LET t=t+150-0 INK 4: PRINT AT 17,11; "OH"; AT 2

.1,"PPPPPPPPPPPPPP PPPPPPP p p p p p PP"; RT 6, 4; "JBBBBBH"; RT 7, 10; "GB BBBBBBOGBBBBBBQM";RT 10,1;"BBBBB I"; AT 10, 17; "JBBBBBBBBBBBBBQP"; AT 14, 1; "BBBBBBBB0M"; AT 17, 4; "JH"; RT 17,8, "UH"; RT 18,4; "CM"; RT 18. 8; "CM"; AT 18, 11; "CGBBBGGBBBBI"; A T 14,21; " JBBI"; AT 14,27; " JBBBF"; RT 17.25."JBBH*" ;RT* 18.25;"CPPM" : AT 21,0; SBBBBBBBBBBBBBBBBBBBBBB BBBBBBBF"'

2020 RESTORE 1020: FOR W =0 TO 10 RERD y RERD **<sup>2</sup>** : RERD a\* FOR X  $=1$  TO LEN  $a$ \$: PRINT AT  $y+x-1, z$ ; a  $( x )$  : NEXT  $x$  NEXT w 2030 DATA 3.0, EDDDDDDGEDDGEDDDD P", 8,10, "RDDDDD", 10, 13, "JOOOC", 1  $0,14,$  "HODDM", 11, 17, "RDODDDD", 3, 3 1•"OOOOQOO" ,15,31,"QQOOQO" .3,15,  $\frac{1}{2}$ RM", 3,23, "RM", 5,19, "LD", 5,27."L D \*•

![](_page_7_Picture_17.jpeg)

![](_page_8_Picture_0.jpeg)

![](_page_8_Figure_1.jpeg)

![](_page_8_Picture_610.jpeg)

![](_page_8_Picture_3.jpeg)

![](_page_8_Picture_4.jpeg)

![](_page_9_Picture_0.jpeg)

### *CLIPSCS*

Este es una subrutina general de construcción de elipses, que nos envía Rafael García González desde Asturias.

Empieza con la línea 9300 y utiliza cuatro variables:

PX: Debe almacenar la coordenada horizontal del centro de la elipse. PY: Coordenada vertical del centro. RX: Radio horizontal. RY: Radio vertical.

10 IN P U T px , p y , r x , *r* y £ 0 GO SUB 9 3 0 0 30 GO TO 10 40 PRINT 50 PRINT 9300 FOR n=0 TO 2\*PI STEP .1 9 3 1 0 PLOT p x + rx \*S IN n ,p y+ ry\*C O S n<br>9320 Draw px+rx\*SIN (n+.1)-PEEK 2 3 6 7 7 , p y + r y \* C O S (n + . l ) - P E E K 2 3 6 7 8<br>9340 NEXT n: RETURN

## *SIMULACION DE LA FUNCION «SOUND»*

La función «SOUND» de algunos ordenadores la podéis simular fácilmente mediante el programa 1 que nos ha facilitado Juan José Es-

palza, permitiendo la creación de sonidos mediante los valores del 1 al 255 almacenados en la memoria RAM o en la ROM.

#### *Listado ensamblador*

![](_page_9_Picture_411.jpeg)

### *Programa 1. Rutina en código máquina*

1 0 FOR f — 0 TO 2 7 : READ 3 : POKE 32768 + f ,3: NEXT f 20 DATA 42,118,92,229,22,0,58,<br>176,92,95,225,126,35,229,38,0,11<br>1,254,0,40,5,205,181,3,24,234,19 yponeruna de estas dos líneas: **3 , £01**

El valor 0 es el que indica al programa 1 cuando debe devolver el control al Basic, por lo tanto, mientras no se encuentre un cero, seguirá emitiendo sonidos.

El programa 2 es una demostración de cómo usarlo. En este caso DIR vale 990 o, lo que es lo mismo, emplea los valores de la ROM, desde la dirección 990 hasta que encuentre el valor cero. La duración DUR puede ir desde 0 hasta 255, siendo 0

la duración más corta.

![](_page_9_Picture_17.jpeg)

nuestro programa basta lis- 9000 del programa 2. tar el programa 1 (que ade-

Para incluir esta rutina en más es reubicable) y la línea

#### *Programa 2*

![](_page_9_Picture_412.jpeg)

Si queréis conseguir otras biar la línea 10 por ésta: posibilidades probar a cam-

10 LET dir=60000: LET dur=0: G O SUB sound

y poner una de estas dos líneas:

 $2$  LET a = $255$ : 0100: POKE f , a : *i* FOR *f* = 6 0 0 0 0 TO 6  $a = a - 1$  : 2 LET a=255: FOR f=60000 TO 6<br>0100 STEP 2: POKE f,a: POKE f+1,<br>256-a: LET a=a-1: NEXT f

## $``V"$

A

THE WAY OF THE TIGER

220

THE WAY OF THE TIGER

La serie de ciencia-ficción televisiva invade tu ordenador, la Tierra es visitada por alienígenas de aspecto humano. Si embargo. estos reptiles pronto revelarán su objetivo final... conquistar la Tierra y esclavizar a la raza humana.

![](_page_10_Picture_2.jpeg)

## *GREEN BERET*

Green Beret (boina verde), es el programa de mayor acción que hayas visto jamás en un ordenador. Decir Green Beret es decir un hombre perfectamente entrenado para la lucha. Prepárate...

## **THE WAY OF THE TIGER**

Entra en el mudo de los samurais. Mantén la calma mientras el movimiento y las rutinas de combate te transportan a niveles que nunca pensaste posibles. Experimenta los sorprendentes efectos del "Triple Scroll" mientras intentas mejorar tus técnicas de lucha cuerpo a cuerpo, con espada samurai o con mil posibilidades más.

## **TURBO ESPRIT**

Tu misión: vigilar y cuidar el cumplimiento de la ley que se ve amenazada por una terrible banda de delincuentes que han hecho del tráfico de narcóticos su negocio más rentable. Tus medios: un Lotus Turbo Sprit dotado de uno de los máximos adelantos técnicos y con el que deberás patrullar por calles y avenidas.

![](_page_11_Picture_2.jpeg)

Prepárate para una carrera sin limites a través del espacio con este nuevo juego de Ultimate. Los impresionantes gráficos y el inimitable estilo al que esta compañía nos tiene acostumbrados te transportarán a una auténtica aventura espacial a bordo del Cvberun.

## LA LEYENDA DE LAS AMAZONAS

Un avión se estrella en la jungla. Sólo quedan 2 supervivientes: lady Wilde y su hija que es raptada por las Amazonas, una raza de mujeres míticas que quieren conservar su cultura a toda costa y que no admiten la presencia de extraños en su territorio.

SENATORE PROFITS

LEGENID OF TH

SPECTRUM

PARTICULAR LA JUNGUA

DISTRIBUIDOR EXCLÜ 3 ERBE S()  $C/$ . STA. EN  $3$ 2801011- TFNO. (91] i

DUREL

**DELEGACION** AVDA. MIST R TFNO. (93) *i*

## **PING-PONG .**

La gran sorpresa. Gráficos increíbles, movimiento super-rápido, podrás efectuar las mismas jugadas que si tuvieras la paleta en tu mano.

Botes, rebotes, efectos, dejadas, saques, cortadas, mates... todo es posible con esta maravilla llamada 'Ping-Pong". (

![](_page_12_Picture_3.jpeg)

## **PENTAGRAM**

El juego sorpresa de Ultimate que debes descubrir tú mismo. ... La continuación de "Saber Wulf".

## **MOVIE**

La crítica española ha dicho de este juego: "Todos los días no tenemos la oportunidad de disfrutar en nuestro ordenador de un programa como éste. "Movie" es un juego que, tanto por sus gráficos como por su gran originalidad, está llamado a ocupar el lugar de una auténtica estrella." No hace falta decir

ISIVO PARA ESPAÑA **SIFTWARE** N3RACIA, 17 ilADRID, **1447 34 10** 

173377

PINGPEONG

Konami

f BARCELONA, Í1RAL, N.° 10. )432 07 31

![](_page_13_Picture_0.jpeg)

### **2112. Videoaventura. Design Design**

## **EL IMPERIO DE LOS ORDENADORES**

La tecnología ha avanzado vertiginosamente en las últimas décadas. Ni **los más im aginativos escritores de ciencia-ficción hubieran podido pensar que hoy, un día cualquiera del año 2 1 1 2 , todo lo que rodea al hom bre, incluso sus anim ales de com pañía, se encuentra bajo el control de los ordenadores.**

fectivamente, el de-<br>sarrollo tecnológico<br>que ha sufrido nues-<br>tro planeta en el transcurso fectivamente, el desarrollo tecnológico que ha sufrido nuesde este siglo, ha desbordado cualquier previsión. La cibernética ha inundado todas las facetas de la vida y podemos afirmar que prácticamente no queda ni una sola actividad humana que no sea realizada, directa o indirectamente, a través de un ordenador. Los ciudadanos hacen sus compras mediante un ordenador, trabajan delante de un ordenador y necesitan de un ordenador para divertirse.

Sin embargo, a pesar de que vivimos en una época en la que poco espacio queda para los resentimientos y las emociones, las máquinas nunca podrían llegar a anular la propia esencia del hombre. Como en cualquier otro período de la historia, cada individuo posee sus propias inclinaciones, sus propias virtudes, sus debilidades.

Por esta razón, incluso en momentos en los que parece que el mundo vive un período de prosperidad, siem-

pre se corre el riesgo de que aparezca algún paranoico que, por sus propios intereses, rompa en un instante este frágil equilibrio.

Esto es lo que ha ocurrido en nuestra ciudad en los últimos días. Un mercenario descontrolado perteneciente al grupo terrorista Hacker Mainhoff, que responde al nombre de Nagaer, ha conseguido adentrarse en las instalaciones de la Sideral Information of Digital Accountings (S.i.D.A.) y tras burlar los diferentes mecanismos de seguridad, ha logrado llegar hasta la sala donde se encuentra el Ordenador Central encargado de controlar el destino de todos los ciudadanos de la Tierra y las órdenes que salen por sus terminales son las que rigen la política y el gobierno de cada uno de los países.

Pues bien, debido a unos cambios que Nagaer ha conseguido realizar en su sistema operativo ha convertido a este ordenador, que había sido un demócrata de toda la vida, en un verdadero fascista cuyo único

propósito es el de acabar con el régimen de libertades que hasta ahora reinaba en nuestro planeta.

Aquí es donde tú haces aparición, bueno, tú y tu perro mecánico. Vuestra misión será la de encontrar las piezas del Código de Funcionamiento que permiten que, colocadas en el orden exacto, el Ordenador Central vuelva a su estado normal y recobre definitivamente su cordura. Estas piezas se encuentran ocultas entre los innumerables edificios, estancias y pasadizos de la ciudad, la cual está dividida en varias zonas que se comunican entre sí.

Pero, a pesar de que la misión es bastante complicada, por lo menos cuentas con la inestimable colaboración de Poody, un robotperro que te acompañará donde quiera que vayas —aunque algunas veces tendrás que esperar por él—, y que te servirá de gran utilidad no sólo para transportar los objetos que vayáis recogiendo sino también para sacarte de apuros

en numerosas ocasiones en las que peligra tu integridad física. En una palabra, que a partir de este momento tú y Poody vais a ser como Tintín y Milú, pero a lo moderno.

Juntos recorreréis los metalizados rincones de la city y juntos tendréis que encontrar los objetos imprescindibles para finalizar con éxito vuestro libertario cometido: latas de comida que os ofrezcan las energías necesarias, linternas que os iluminen el camino, llaves que os abran puertas misteriosas, y lo que es más importante, las piezas del código de funcionamiento.

Y esto es cuanto os podemos contar en lo referente a la trama de este 2112 AD que como comprobaréis, es bastante interesante; pero acerca de cómo se juega, todavía quedan algunas cosas que comentar.

Por ejemplo, obligado es señalar que el programa sigue la línea puesta muy de moda últimamente de llevar el control de los personajes y de sus acciones a través

![](_page_13_Picture_17.jpeg)

![](_page_14_Figure_0.jpeg)

de un sistema de iconos, (tal y como se lleva a cabo en juegos como Movie o la mayoría de los diseñadores de gráficos). Sin embargo, 2112 le ha intentado sacar el máximo rendimiento a esta circunstancia y a través de sus ventanas se puede acceder, nada más y nada menos, que a 27 acciones diferentes. Estas son de la más variada naturaleza y abarcan desde controles para seleccionar joysticks, grabar, cargar, y otros detalles relativos a cuestiones puramente técnicas, a otras puramente relacionadas con el desarrollo del juego, como pueden ser: coger, soltar, inventarios, estado de salud del perro, del personaje, entregar cosas a Poody, coger objetos que él lleve, primeros auxilios, comer, abrir, y así hasta un total de posibilidades más que considerables.

Todas estas circunstancias hacen que de por sí el programa presente un alto grado de interés, pues, por supuesto, podemos deducir que no va a resultar monótono en absoluto.

De esta manera se ha conseguido un programa adictivo y variado, que además cuenta con la ventaja de que los gráficos, el colorido y el scroll de la pantalla son realmente originales y atractivos.

![](_page_14_Figure_7.jpeg)

![](_page_14_Picture_8.jpeg)

![](_page_15_Picture_0.jpeg)

#### **SCHIZOFRENIA « Arcode \* Q uicksilva**

## **LA PERSECUCION DE ALPHONSE II**

Schizofrenia es un arcade con una estructura general bastante simple, pero en realidad, como el propio nombre indica, se trata de un juego para volverse loco. Tan sólo posee cinco pantallas diferentes en las cuales se desarrolla la totalidad de la acción, sin embargo, cada una de ellas presenta una dificultad, a nuestro juicio, excesiva.

perseguir por todas partes y vaya deshaciendo todo lo que hemos conseguido con un esfuerzo supremo.

Asi, de esta forma, podremos tirarnos horas y horas dando vueltas por la pantalla, subiendo y bajando las escaleras y tratando de quitarnos de encima a este implacable perseguidor. Pero todo será en vano, pues seguramente, después de to-

![](_page_15_Picture_6.jpeg)

La primera de las pruebas consiste en algo aparentemente trivial, pero que, a la postre, nos hará desesperar. Consiste en que Alphonse, el protagonista, debe intentar abrir una enorme puerta, la cual está asegurada con cuatro enormes cerrojos. Hasta aquí todo perfecto, pero el problema empieza cuando Alphonse II, androide gemelo a nuestro héroe, nos comience a

![](_page_15_Picture_8.jpeg)

do, no conseguiremos sacar nada en claro.

Sin embargo, existen, como antes dijimos, otras cuatro misiones más. La segunda de ellas consiste en limpiar seis cajas amarillas que aparecen moviéndose en una plataforma. Para llegar hasta ellas tendremos que hacer uso de unos ascensores colocados a tal efecto. Pero no os hagáis ilusiones, seguro que no conseguiréis limpiar ni una.

Ahora Alphonse, poniéndonos en el caso utópico de que ha conseguido realizar la fase segunda, deberá continuar con sus afanosos servicios de limpieza, para pasar posteriormente a áreas superiores en las cuales deberá volver a abrir puertas y desactivar enchufes y conectores.

El caso es que a pesar de que varíen los escenarios, el rollo del juego consiste en volverse mico intentando descubrir el camino exacto y los movimientos adecuados que nos permitan acabar nuestro cometido y quitarnos de encima al pesado de Alphonse II, lo cual, insistimos una vez más, resultará poco menos que imposible.

Un detalle curioso de Schizofrenia, por no decir el único, es que junto a las instrucciones aparece un papel que contiene la solución exacta a cada una de las fases, por lo que cuando nos encontremos demasiado desesperados, no tendremos más que raspar la pintura que cubre estos intrincados secretos.

¡Ah!, gráficamente y en cuanto a los movimientos: pobre, pobre.

![](_page_15_Figure_17.jpeg)

#### **MUGSY'S REVENGE . Estrategia . Melbourne House**

## **LA GUERRA DEL WHISKY**

Nos encontramos en el año 1919. Hace ya algunos días que Mugsy, uno de los principales reyes del mundo del hampa, salió de la cárcel donde estuvo pasando una larga temporada a la sombra.

Las cosas han cambiado mucho desde sus primeras incursiones en el turbio mundo del crimen. Las calles y ciudades de América no son como antes. En los rostros de la gente se puede apreciar la incertidumbre, el temor... El Gobierno ha implantado la total prohibición del consumo y tráfico de alcohol en todo el país y, como siempre, unos cuantos han decidido sacar el máximo partido de esta conflictiva situación. Los mafiosos han creado un tur-

![](_page_15_Picture_22.jpeg)

bulento mercado negro y cada vez se están haciendo más y más poderosos, más y más temidos.

Mugsy no ha hecho más que comenzar su incipiente

![](_page_15_Picture_25.jpeg)

carrera, pero con su astucia seguro que consigue controlar la mayor parte del mercado del whisky. De todas formas deberá permanecer siempre alerta, pues ésta es una carrera a muerte, en la que no se puede parar a mitad del camino.

Así pues, si decides acompañar a Mugsy en esta peligrosa aventura, nada te pillará ya por sorpresa. Sabes que esto no va a consistir tan sólo en comprar y vender. No, ni mucho menos. Además de preocuparte de los aspectos puramente de negocios, deberás estar al tanto de muchos otros detalles: tendrás que buscarte unos buenos «amigos» que te protejan en todo momento, en algunas ocasiones tendrás que hacer algún que otro soborno a la policía, mantener contentos a tus muchachos, estar al día con tus contactos, deshacerte de la mercancía en los momentos que lo requieran, vigilar a tus confidentes, eliminar a quien te moleste... Pero lo más importante es que todo lo tendrás que meditar muy detenidamente y siempre deberás actuar con la máxima precaución, pues el menor fallo, el menor descuido,

puede resultar fatal para vuestra salud.

Mugsy es, por tanto, un juego de estrategia en cuyo desarrollo deberemos ir afrontando diferentes tipos de situaciones que van desde partes de diálogo con el ordenador, hasta escenas animadas, pasando por alguna que otra fase de arcade en la cual tendremos que demostrar nuestras habilidades como pistoleros.

Por todo esto, y porque los gráficos, aunque excesivamente escasos, son de lo más original y artístico de cuanto hemos visto, Mugsy es un excelente programa para los que disfrutan pensando y maquinando frente al ordenador.

Un fallo, el de siempre: está en inglés y nos atreveríamos a asegurar que no va a ser traducido al castellano. Por desgracia, ya estamos acostumbrados a todo.

![](_page_16_Figure_6.jpeg)

introducimos de lleno en el complejo y enrevesado laberinto de la ciudad de Manhattan.

Pero éste no va a ser un viaje de placer, ni tampoco una frenética carrera en la que tendremos que luchar por conseguir llegar los primeros a la meta. En esta ocasión se trata de un asunto de drogas.

A bordo de nuestro Lotus representaremos el papel de un agente encargado de desarticular una banda de traficantes que últimamente viene actuando por la ciudad y que está causando verdaderos estragos.

La misión específica consiste en capturar a los cuatro coches que realizan el reparto de las mercancías y otro vehículo blindado que es el encargado de suministrarles las drogas. Para la localización de estos coches disponemos además de un plano general de la ciudad, de una pequeña terminal que nos transferirá la información de nuestra situación y de la de nuestros perseguidos. Una vez que consigamos encontrarnos con alguno de los coches, estaremos en disposición de, bien acabar directamente con él o bien de apresar

![](_page_16_Picture_11.jpeg)

sulta excesivamente divertido.

Los aspectos gráficos están muy bien confeccionados ya que, aunque de manera muy lineal, consiguen imprimir bastante bien un efecto de movimiento rápido. Este es, sin duda, su mayor atractivo.

![](_page_16_Figure_14.jpeg)

#### **TURBO ESPRIT • Simulador • Durell**

## **UNA VERTIGINOSA C A R R E R A**

Durell nos presenta, tras su último y espectacular éxito —Saboteur—, su programa de más reciente realización: Turbo Esprit.

Este nuevo juego, si bien posee un nivel de calidad muy similar al de Saboteur en cuanto a gráficos, movimientos y programación en sí se refiere, la verdad es que resulta bastante menos adictivo que el primero.

Turbo Esprit es un programa de simulación en el cual nos sentamos al mando de un Lotus Turbo y nos

![](_page_16_Picture_20.jpeg)

![](_page_16_Picture_21.jpeg)

a-

*a* los ocupantes, lo que se consigue disparando contra ellos o chocándonos por detrás, respectivamente.

El juego en sí no está mal del todo, pues tiene su parte de acción y su parte de estrategia, pero tampoco re*fh a jtfo e , fO M tíu tk a .*

*Arturo LOBO y J. J. LEON*

## **DERIVADAS**

Esta semana publicamos la primera parte del programa «Derivadas» que por su extensión no os podemos ofrecer en un solo número.

«Derivadas» es capaz de obtener la derivada de cualquier función escrita utilizando las operaciones matemáticas del Spectrum.

Principalmente está enfocado a la enseñanza y no para solucionar los deberes de casa. Tiene varios niveles según el grado de conocimiento de cada usuario. En el nivel más básico calcula la derivada de una función paso a paso, muestra en la pantalla la operación o función que va a derivar y os pide permiso para continuar.

Además de obtener derivadas puede plantearos un problema, de dificultad a elegir, o comprobar la solución que hayáis obtenido vosotros, o hallar la derivada en un punto.

Otra aplicación muy importante que puede realizar es obtener la ecuación de la recta tangente en un punto a la función que le deis, tanto si está en explícitas (y = f(x)) o en implícitas  $(f(x,y) = 0)$ .

Cuando el programa os pida la función para obtener la recta, tangente, derivar, etc., basta con dar ENTER si la función ya está dentro (por ejemplo si es la que os ha planteado como problema).

La notación que utiliza así como el método de derivar es algo particular, lo cual será una ventaja sí tenéis problemas con otros métodos.

Para denotar la derivada pone una interrogación delante de lo que falta por derivar. Así, lo que hay escrito en un papel es d/dx (función), es en la pantalla? (función).

El método de derivación está pensado para ser didáctico, deriva de varias pasadas por la expresión y muy ordenadamente, derivando sólo una cosa cada vez, lo cual es muy eficaz para aprender la regla de la cadena. Así, la expresión sen Ln  $(x \uparrow 2 + \cos x)$ haría: 1. a pasada: *eos* Ln

 $(x_1^2 + \cos x)^*$ ? (Ln

 $(x \uparrow 2 + \cos x)$ <br>2.<sup>a</sup> pasada pasada: cos Ln

 $(x \uparrow 2 + \cos x)^* 1/(x \uparrow 2 + \cos x)^*$ ?  $(x \uparrow 2 + \cos x)$ 

3.ª pasada: cos Ln (x T2 + cos  $(x)^*1/(x^2 + \cos x)^*(? (x^2) +$  $+$  ?(cos x))

4.ª paşada: cos Ln (x 12 + cos  $(x)^*1/(x^2 + \cos x)^*(2^*x^2 + (2-1) +$  $-sen$  x))

Tenemos que advertir que el programa no corre si está en mayúsculas. También que debido a que el Spectrum no realiza operaciones como  $(-2)<sup>2</sup>$ 2 cuando aparezca la función «elevar» el programa puede dar error si queremos calcular la derivada en un punto o comprobar vuestra solución.

Para derivar una función de x elevada a otra utiliza la fórmu-

![](_page_17_Picture_21.jpeg)

la que se obtiene derivando por el método logarítmico.

Los productos los deriva todos a la vez y las divisiones también, por ejemplo:  $?(\mathsf{f}(\mathsf{x})^*\mathsf{g}(\mathsf{x})^*\mathsf{h}(\mathsf{x})) = ?(\mathsf{f})\mathsf{x})^*\mathsf{g}(\mathsf{x})^*\mathsf{h}$  $(x) + f(x)^*$ ?(g(x))\* $h(x) + f(x)^*g(x)$ \*?(h(x)) y esta fórmula es generalizable a cualquier número de factores. En cuanto a las divisiones, las opera como si fuera el producto por el inverso, o sea,  $?(f(x)/g(x)) = ?(f(x) * (1/g(x)).$ 

Si tenéis alguna duda podéis consultar con vuestro profesor, no obstante, la próxima semana os ofreceremos junto con la segunda parte del programa una guía de cómo aprender a derivar.

![](_page_17_Picture_978.jpeg)

2130 PRINT AT 8, 11; "4-b"; AT 8.20 , 2132 PRINT AT 10,11; " f 'x "; AT 10,<br>2135 PRINT AT 9,15; "= -"; PLOT 8<br>2135 PRINT AT 9,16; "= -"; PLOT 8<br>0RAU 24,0<br>DRAU 24,0 2140 LET imp=0: PRINT AT 16.0. "P rimero derivo la función y de<br>espues hallo su valor en e l punto" GO SUB 9750 GO TO 216 0+4\*.io ta 2150 BEEF 11,40 1 2012 F. 11,7 2012 F. 11,7 2012 F. 11,2 101 11,2 101 11,2 101 11,2 101 11,2 101 11,2 101 11,2 101 11,2 101 11,2 101 11,2 101 11,2 101 11,2 101 11,2 101 11,2 101 11,2 101 11,2 101 11,2 101 11,2 101 11,2 101

![](_page_17_Picture_979.jpeg)

8005 LET dS=eS GO SUB 8480 IF

![](_page_18_Picture_0.jpeg)

## *PROTAGONISTAS PARA TUS PROGRAMAS, DISEÑADOS POR DINAMIC*

**Las mentes calenturientas de los chicos de DINAMIC no descansan ni un solo instante en el desarrollo de nuevos programas, pero algunos de sus más afamados diseñadores de gráficos han hecho un alto en el camino ante la llamada de MICROHOBBY.**

La mayoría de los programas que recibimos en nuestra redacción tienen un defecto común: Los gráficos de sus personajes son excesivamente simples, cuando no se mueven torpemente. Esta evidencia nos llevó, hace ya algunos meses, a la conclusión de que podía ser interesante convencer a diseñadores profesionales para que explicasen cuáles son sus técnicas. Aún más, lo ideal sería disponer de una serie de personajes con todas las facetas de su animación.

Tras arduas y prolongadas negociaciones, hemos conseguido que nada menos que los chicos de DINAMIC, se prestasen al experimento y creasen estos maravillosos personajes para que podáis utilizarlos en cualquiera de vuestros juegos.

Algunos son más pequeños que otros, tratando de dar facilidades aún a los menos hábiles, ya que cuanto más grandes, más difíciles de animar. También los hay con sólo dos movimientos, tres, cuatro, e incluso seis, que según los expertos, son las fases ideales.

Con objeto de ocupar la minima cantidad de memoria posible, los gráficos sólo están definidos en un sentido, de manera que cuando queramos que caminen en la otra dirección hay que invertir los gráficos con una pequeña rutina que también os ofrecemos. Por último, y sin que sirva de precedente, os damos también una rutina de movimiento, simple pero efectiva, que os servirá para haceros una idea de cómo se mueven estos personajes.

Ahora son vuestros protagonistas, tienen sus nombres e incluso sus historias. Podéis inventarles otras situaciones y aventuras y si os atrevéis a crear programas utilizando a todos o algunos de ellos, no dudéis en enviárnoslos. Pueden ser publicados en MI-CROHOBBY y llegado el caso, distribuidos por DINAMIC en su sello FUTURE STARS. Esperamos que os animéis a dar vida a estos simpáticos personajes.

**«CUCA»,**

**LA CUCARACHA**

## **MANOLO MINGLANILLAS**

Astronauta. El primer albaceteño que pisó la superficie lunar. Cursó estudios de Ingeniería Aeronáutica en la Universidad de Houston (Cuenca), pero nunca llegó a finalizarlos. Su primer viaje al espacio lo realizó al despegar accidentalmente una nave en la que realizaba servicios de limpieza y mantenimiento.

-Cagonlá, la que sa liao aquí!, fueron sus primeras declaraciones desde el espacio sideral recogidas desde la base de seguimiento de Fresnedillas.

![](_page_19_Picture_12.jpeg)

![](_page_20_Picture_0.jpeg)

Totalmente vilipendiada, el ortóptero nocturno y corredor no cesa de esconderse entre humedades y porquerías pensando en la mejor manera de sobrellevar su carga. En un último intento desesperado ha pensado enrrolarse en la marina creyendo, la muy ilusa, que con los aires marinos y el balanceo podrá desechar su fama. ¿Lo conseguirá?...

![](_page_20_Picture_596.jpeg)

### *RUTINA DE VOLCADO EN PANTALLA*

![](_page_20_Picture_597.jpeg)

Usando el Cargador Universal, teclea y salva este bloque en 2.° lugar. DUMP 40000. N° de bytes 94.

![](_page_20_Picture_6.jpeg)

## **«PULGAS», EL PERRO**

Este lanudo y desaliñado personaje no es lo que parece. «Pulgas», como se le conoce en el mundo del hampa, no es sino un infiltrado policía cuya intención es la de desarticular la más importante red de gánster desde los tiempos de Al Capone. ¿Será suficiente este espectacular disfraz para burlar la dura mano de la mafia...?

![](_page_20_Picture_9.jpeg)

## *INICIACION*

## **RODOB EL SOLOB**

Simpática bolita especialmente habilitada, gracias a sus dos cortas pero potentes patas, para practicar cualquier tipo de deporte. Por un sofisticado sistema de autopropulsión, la velocidad media que puede llegar a alcanzar, puede tener diversas aplicaciones. Es cuestión de echarle imaginación.

![](_page_21_Picture_4.jpeg)

![](_page_21_Picture_5.jpeg)

![](_page_21_Picture_6.jpeg)

![](_page_21_Picture_7.jpeg)

![](_page_21_Picture_8.jpeg)

![](_page_21_Picture_9.jpeg)

## **«MARCHOSO» CANGOSO**

¿Será un canguro, será una flor...? Su ambigua personalidad crea especulaciones a su paso. A este respecto, Radio Macuto ha asegurado que

![](_page_21_Picture_12.jpeg)

este marchoso personaje es en realidad un principe encantado a la búsqueda y captura de una princesa que le libere. Esta prestigiosa emisora no ha sabido exactamente de qué quiere liberarse nuestro personaje.

![](_page_21_Picture_528.jpeg)

![](_page_21_Picture_529.jpeg)

Con el Cargador Universal salvar este bloque en 3<sup>er</sup> lugar. DUMP 40000. N.º de bytes 1040.

![](_page_21_Picture_17.jpeg)

#### *RUTINA DE INVERSION DE GRAFICOS*

![](_page_21_Picture_530.jpeg)

Salvar en la cinta, en 4.° lugar este bloque, indicado DUMP 40000. N.° de bytes 255.

![](_page_22_Picture_0.jpeg)

![](_page_23_Picture_0.jpeg)

## *MAPA DE SECTORES DEL MICRODRIVE <sup>m</sup>*

### *Luis E. JUAN VIDALES*

En la operación de form ateo, el microdrive se divide en un determinado número de sectores de los que algunos quedan defectuosos. Posteriormente, a medida que salvamos programas, los sectores libres se van ocupando. Con esta práctica rutina podéis examinar vuestros cartuchos averiguando los sectores defectuosos, libres y ocupados.

Tal como se indicaba en la sección MICROFILE correspondiente al n.° 50 de la revista, en la operación de formateado del cartucho se crean unos 20® sectores capaces de almacenar 512 bytes cada uno. Más concretamente, las operaciones que tienen lugar en el formateado son las siguientes:

a) Se graban 254 sectores, numerados de 254 a 1, conteniendo todos ellos un mismo bloque de datos patrón. En realidad, debido a la longitud del bucle de cinta contenido en el cartucho,

los aproximadamente 70 últimos sectores se graban encima de los primeros. De esta curiosa manera, todos los sectores resultan numerados correlativamente en modo decreciente, terminando siempre en el n.° 1, independientemente de la longitud de la cinta.

b) Se leen los sectores grabados, calculando sus checksum.

c) Se marcan como sectores libres aquéllos cuyos checksum son los correctos. Los defectuosos quedan grabados con el patrón inicial y son inutilizadles posteriormente.

La rutina que publicamos esta semana visualiza en tiempo real el mapa del cartucho introducido en el microdrive 1, indicando el número de sectores libres, usados y defectuosos, así como su posición relativa en la cinta. Mediante ella, podremos observar, por ejemplo, cómo se produce el llenado del cartucho desde la operación de formateado, cada vez que se almacena un fichero nuevo. En cada momento, el número de K disponibles es la mitad del n.° de sectores li-

bres  $(1K = 1024 = 2 \times 512)$ . Como siempre, para averiguar el tipo de ROM contenido en nuestra Interface 1, ejecutaremos el comando:

CLOSE#0 : PRINT PEEK 23729

El resultado nos indicará:  $80 =$  ROM tipo 1

 $0 =$ ROM tipo 2

La rutina tiene su origen en la dirección 64500 y consta de 249 bytes. Introducido el listado correspondiente con el consabido cargador de C/M, la rutina se ejecutará con:

RANDOMIZE USR 64500

![](_page_23_Picture_473.jpeg)

![](_page_23_Picture_18.jpeg)

*LA PRIMERA REVISTA SOBRE MODELISMO Y RADIO-CONTROL EN EL MUNDO DE HABLA HISPANA*

![](_page_23_Picture_20.jpeg)

## **revista de radio control y modelismo**

Todos los meses le informará de las principales competiciones nacionales e internacionales, novedades del mercado, pruebas de productos comerciales, así como una serie de artículos técnicos escritos por los mejores especialistas... y muchas cosas mas

![](_page_24_Picture_0.jpeg)

![](_page_25_Picture_0.jpeg)

## **MDS (Microdrive disk system) de PIN-SOFT**

### *José Manuel LAZO*

Bajo este pomposo nombre se esconde un paquete de utilidad que amplía el repertorio de comandos del microdrive con 6 nuevos que sirven, fundamentalmente, para permitir un acceso más racional a la información que depositemos en nuestros cartuchos.

El sistema se presenta en un cartucho de microdrive en el cual está grabado un número elevado de veces para evitar que lo perdamos por un error de carga. Después de esperar un corto tiempo mientras el paquete se instala en nuestro ordenador, dispondremos ya de los nuevos 6 comandos que abajo se comentan.

Los microdrives de Sinclair tienen una particularidad interesante, y es la posibilidad de almacenar datos en un cartucho abriendo previamente una «corriente» asignada al mismo, lo que es bueno a la hora de confeccionar ficheros y utilidades de gestión parecidos. Pero tiene el inconveniente de que una vez que hayamos cerrado el fichero (CLOSE) no podremos modificarlo, ni borrar una serie de datos específicos, ni cambiarlos por otros, ni ampliar el archivo, teniendo que abrir otro paralelo y copiar el contenido del original en el de destino con los datos modificados.

Asimismo, el acceso a los datos de esta forma ha de ser forzosamente secuencial, es decir, empezar por el principio hasta llegar a la ficha en cuestión que deseemos.

Pues bien, el sistema MDS es, básicamente, lo mismo, pero sin todos los defectos que arriba se han puesto. Se puede abrir un fichero de una longitud deter minada a priori, y modificar los datos de ese fichero de la forma que más nos plazca, y además, se dispone de

órdenes para situar la cinta del cartucho directamente sobre un dato específico, sin tener que pasar primeramente sobre los anteriores. Asimismo, el manejo de la información es mucho más racional, optimizándose en gran medida el tiempo de espera para las operaciones de escritura y lectura.

#### **Los com andos**

Es interesante dar un vistazo sobre los nuevos comandos que se ofrecen, aunque en el manual que acompaña al programa se expone la forma de manejarlos de una manera ciara y concisa.

La orden RND FORMAT sirve para FORMATear o Dl-Mensionar un determinado espacio en la cinta del cartucho, esta es la primera operación que debemos hacer cuando vayamos a usar un fichero por crear.

Así, sí deseáramos reservar en el cartucho 50K un fichero llamado «clientes», deberíamos teclear en modo directo, o en modo programa: RND FORMAT «clientes»; 1; 50. El uno significa que vamos a usar el microdrive n° 1.

Una vez creado el fichero podemos disponer ya de él, bien de forma aleatoria, con los comandos que abajo se exponen o de forma secuencial, con los comandos normales del microdrive. Su nombre aparecerá en catálogo como si de un programa normal se tratase.

Para usarlo debemos pri-

mero abrirlo, pero sin necesidad de tenerlo que asignar a ninguna corriente específica, ya que sólo se puede tener abierto un fichero aleatorio a la vez.

La orden para hacer esto es RND OPEN # teniendo la siguiente sintaxis para nuestro ejemplo: RND OPEN «Clientes»; 1; 30. Esto significa: abrir el archivo «clientes» disponiendo de 30 octetos cada ficha.

Esto último tiene una serie de particularidades muy especiales: Si cada ficha dispone de 2 campos, por ejemplo, y estos campos están determinados por dos variables alfanuméricas, tendremos que determinar la longuitud de la ficha por la suma de las longitudes de las dos variables, más un octeto por cada variable que se utilice. Así, si en nuestro ejemplo hemos determinado 30 octetos por ficha, ello puede corresponder a dos variables, A\$ y B\$, con longuitud 10 y 18, por ejemplo.

Una vez abierto el fichero y antes de hacer cualquier operación de escritura o lectura, deberemos de apuntar a una ficha determinada. Esto se hace con el comando POINT AT ficha. Una vez ejecutado el sistema determinará si ha de hacer alguna operación de microdrive para apuntar a la ficha.

Cuando hayamos apuntado a la ficha que deseemos ya sólo queda escribir en ella o leer de la misma. Para cualquiera de estas dos operaciones se ha de DIMensionar previamente una variable alfanumérica con la longitud adecuada ya que los comandos de lectura y escritura sólo funcionarán si la variable tiene definida su longitud.

Así, el comando de escritura es RND PRINT variable, y en nuestro supuesto ejemplo sería RND PRINT A\$: RND PRINT B\$ teniendo en ambas variables el texto de los campos que vayamos a utilizar.

De igual manera el comando de lectura de una ficha es RND INPUT variable utilizando una sintaxis idéntica a la orden de escritura.

Si se han de hacer varias operaciones de lectura y/o escritura sobre una misma ficha es necesario apuntar cada vez sobre la misma con el comando POINT AT.

El último comando, ya como colofón, es RND CLOSE# que, como ya habreis podido imaginar, cierra el fichero aleatorio que estemos usando, esto es muy importante antes de terminar el trabajo para efectuar una escritura física en la cinta del cartucho del último bloque de fichas que hayamos manejado.

Este fichero aleatorio lo podremos tener abierto a la vez de la forma normal y con los comandos especiales sin haberse encontrado ningún problema en ello.

Resumiendo: con el nombre de «MDS» adquirimos un paquete con estos seis comandos que nos ayudan notablemente en el manejo de ficheros en el microdrive de Sinclair.

![](_page_26_Picture_0.jpeg)

*Sób para adictos*

**MICRO** 

## *THREE WEEKS IN PARADISE*

Parecía que ya estaba todo dicho a cerca de este fenomenal Three Weeks in Paradise, pero

*r m*

Angel Martínez Castaño nos ha demostrado desde Madrid que esto no era verdad, pues nos ha enviado un truco de lo más interesante. Consiste en lo siguiente:

— Ir al pozo e introducirse en su interior.

— Una vez abajo, pulsar simultáneamente «P», «D» y «Symbol Shift». Sonará una música indicando que tenemos vidas infinitas.

— Salir del pozo y comenzar a jugar como si tal cosa.

## *CAMELOT WARRIORS*

En el número 70 de vuestra revista favorita aparecía un poke para obtener varias vidas infinitas y facilitaros las cosas en este difícil arcade. Sin embargo, en vista de que hemos recibido algunas llamadas y cartas quejándose al respecto de que dicho poke no funcionaba, cosa ésta bastante posible sin tenemos en cuenta la gran cantidad de copias piratas diferentes que por desgracia circulan por todas partes, os vamos a ofrecer el único, el genuino, el original e inigualable poke de vidas infinitas para el Camelot Warrios, el cual ha sido gentilmente remitido por los mismísimos programadores de Dinamic.

#### POKE 50783, 200

Y si además queréis que no os acosen los bichos, no tenéis más que teclear lo que a continuación se suscribe:

POKE 55918, 201

(Como siempre, antes de Randomize USR).

## *SPIDERMAN*

En esta ocasión seremos escuetos e iremos al grano, que queda poco espacio y muchas cosas que contar.

1.° Para matar a Hidroman: subir por la caja del ascensor hasta que no podáis más y pulsar «Push Elevator», con lo que subiremos un piso má arriba. Salir de la caja del ascensor y veréis un termostato. Escribimos «Lower» y bajamos a la planta de abajo: Hidroman se habrá congelado. Cogemos el bloque de hielo y subimos de nuevo. Volvemos a subir el termostato y el hielo se derretirá. Vaciamos el acuarium y cogemos la gema que se encuentra en su interior.

2.º Para acabar con Lizard: vamos al laboratorio y cogemos los potingues de la oficina. Dejamos las «Chemicals» y entramos en el laboratorio. Ponemos «Make Fórmula» y conseguiremos un líquido que, al dejarlo delante de Lizard, hará que éste se convierta en el Doctor Conners.

3. ° Para evitar a Sandman no tendremos más que subirnos al techo y mirar en su crib, lo que te dará acceso a coger una interesante fórmula que te será de futura utilidad.

Esto se lo debéis a Felipe Bertrand, quien de antemano ya os devuelve el agradecimiento.

*LIBROS* 

![](_page_27_Picture_21.jpeg)

## *COMO HACER ROBOTS CONTROLADOS POR ORDENADOR*

Tony Potter y Chris Oxlade Ediciones Generales Anaya 48 páginas\_\_\_\_\_\_\_\_\_\_\_\_\_\_\_\_\_\_\_\_\_

Un robot es una máquina controlada por ordenador, programada para manejar herramientas o mover objetos. En este libro pueden aprenderse algunos fundamentos de la Robótica y abordar con bastantes posibilidades de éxito la construcción de un Robot gobernado por nuestro Spectrum.

El libro está dividido en secciones, dedicadas cada una de ellas a la construcción y verificación de una parte del robot.

Se tratan también algunos conceptos básicos de electrónica, siempre enfocados a la práctica, teniendo en cuenta que una de las fases es la realización del circuito de control del robot.

En un principio puede ser necesario seguir las indicaciones del libro al pie de la letra, sobre todo para los no iniciados. Sin embargo, a medida que se adquiere la suficiente práctica se está más capacitado para crear nuestras propias variaciones del modelo de Robot que aquí se presenta.

Se trata de un micro-robot de brazo capaz de coger cosas y trasladarse de un sitio a otro mediante un par de ruedas.

Además de la descripción de todos los pasos, su construcción contiene dibujos a tamaño real de las plantillas que hay que recortar para la elaboración de las piezas.

Incluye también una completísima lista de todos los materiales que van a ser necesarios para realizar tan apasionante tarea, asi como un programa en Basic que se encargará de gestionar todos los movimientos de nuestro robot.

Lo más destacable es la gran cantidad de consejos prácticos y el desarrollo, paso a paso, de todas las facetas del montaje, lo que permite una rápida asimilación por usuarios de todas las edades.

En definitiva, un libro altamente recomendable para los manitas que tendrán sobradas oportunidades de demostrar sus habilidades con el lápiz, el soldador, el destornillador, la brocha y finalmente, el teclado de su ordenador: Todo un reto.

Cómo entrar en un programa y averiguar sus secretos

## *LA BIBLIA DEL «HACKER» (V)*

*José Manuel LAZO*

La semana pasada analizábamos la utilidad de un programa, viejo **conocido nuestro, COPYLINE, en las tareas de análisis de los cargadores Basic. Ahora continuarem os con esta labor incluyendo** una interesante tabla que recoge todos los controles de color y **cursor que m aneja el Spectrum.**

El programa en cuestión nos lista un Basic que esté ubicado en otra dirección aunque tenga cualquier protección de controles de color o cursor. El listado lo produce en 5 columnas cuyo significado se explicó la pasada semana.

En la antepenúltima columna van los controles de color, cursor, etc. Pero éstos no actúan sobre el listado. Consultando la tabla adjunta puedes averiguar la función de cada uno.

Estos últimos controles que son a modo de prefijos para los parámetros que le acompañan, con unos argumentos erróneos, hacen que el SO se confunda bastante a la hora de sacar el listado.

Con el Copyline tenemos, además, la ventaja de que al no modificar ninguna de las partes del programa y no estar éste en la zona del Basic no se corrompen la zona de las variables ni la zona de edición, lugar en el que se pueden volcar programas en CM tal y como veremos próximamente.

Vamos a tratar ahora de la protección que raya la frontera entre el Basic y el CM. Es el caso de los cargadores que tengan CM en las líneas del Basic o en las variables del mismo Basic.

Anteriormente apuntabámos la conveniencia de inspeccionar el listado Basic del cargador ubicando el mismo en otra dirección a fin de no modificar en nada su contenido, esta necesidad es imperiosa en el caso de que el programa Basic tuviera CM enmascarado en el mismo.

Supongamos que existe una línea Basic en el medio del listado en el que, después de un REM, se halla un programa en CM; supongamos igualmente que todo el resto del listado se haya protegido con controles de color. Si quitamos éstos, el programa en CM se reubicará con lo que cuando el cargador lo llame el mismo no funcionara. De ahí la necesidad de ver el listado con el Copyline publicado en anteriores semanas.

El CM en líneas REM se reconoce por la visión de ésta y a continuación una serie de tokens y literales incoherentes. Cuando veas esto... NO LO TO-QUES!!!, es mejor inspeccionarlo tranquilamente con un desensamblador. Modifica su dirección con el Copyline y examina su contenido.

#### *EJEMPLO DE UTILIZACION DEL PROGRAMA COPYUPI EN LA MODIFICACION DE UNA CABECERA*

![](_page_28_Picture_532.jpeg)

![](_page_28_Picture_533.jpeg)

Después de modificar: Bytes, ubicado a partir de la dirección 30000

### *CONTROLES DE COLOR Y CURSOR*

#### VALOR **COMENTARIO**

- 6 Control de print con coma, sirve para que en este punto el listado se desplace a la próxima posición de TAB. Va solo.
- 8 Cursor izquierda. Provoca el desplazamiento del cursor una posición a la izquierda sobreescribiéndose lo que a continuación vaya encima del anterior carácter.
- 9 Cursor derecha. Igual que el anterior sólo

que hacia la derecha. 13 Código de Enter. Indica el final de una línea. Colocado en cualquier posición de una línea puede confundir al SO.

- 14 Código de un número. Precede a los cinco octetos que representan a un número en coma flotante.
- 16 Control de tinta. El código que le siga indicará de qué color se va a poner la tinta. 17 Control de papel. De

igual manera que el control de tinta indica qué color va a tomar el papel a partir de este punto.

- 18 Control de flash. Indica si el flash está ac-
	- $\cdot$  tivado, si el próximo octeto es un 1, o no lo está, si el próximo octeto es un 0.
- 19 Control de brillo. Funciona de idéntica forma al control de flash.
- 20 Control de inverse. Como el control de flash y brillo.
- 21 Control de over. Como los tres anteriores.
- 22 Control de AT. Los dos octetos que le sigan indican las nuevas coordenadas por las que va a continuar el listado.
- 23 Control de TAB. Funciona igual que el control de AT, pero con un solo octeto que indica la nueva columna hacia la que se va a dirigir el listado.

## *CONSULTORIO*

#### $"$ Draco"

*En la linea 12 del programa «Draco» publicado en el número 59 de su revista, debe haber algún error, ya que al ejecutar el programa aparece el mensaje «3 Subscript wrong 12:1». Les ruego me indiquen donde puede estar dicho error.*

*Aprovecho la oportunidad para hacerles dos preguntas más:*

*1. Si piensan ustedes publicar en cinta los programas aparecidos en esta segunda época de su revista.*

*2. Si tienen intención de comercializar algún tipo de fichero para guardar las fichas que publican con el Curso de Código Máquina.*

*Andrés DIAZ ■ Madrid*

□ La línea 12 del programa «Draco», se encarga de pasar a decimal los datos de las líneas 30 a 50 que están en hexa. El mensaje de error índica que el subíndice supera la longitud de la viariable «a\$». Existen dos posibilidades: o bien la variable es demasiado corta, o bien el subíndice llega demasiado lejos. Empecemos por la segunda: «a\$» deberá tener siempre 26 caracteres, por tanto, la variable «i» deberá ir desde 1 hasta 25 (para que «i + 1» no dé error); compruebe el quinto comando de la línea 10 que deberá ser:

FOR  $i = 1$  TO 25 STEP 2

La otra posibilidad es que alguna de las líneas de datos tenga menos de 26 caracteres; puede comprobarlo tecleando:

PRINT L

cuando le salga el error: el resultado será el número de línea que tiene menos de 26 caracteres; compruébelo haciendo:

#### PRINT LEN a\$

Respecto a sus otras preguntas, la respuesta es afirmativa para ambas. Cada cuatro números publicamos una cinta y cada 20 un cartón con cinco cintas. Por otro lado, estamos preparando el fichero que usted indica; ya avisaremos cuando esté disponible.

#### Lectura de teclado

*Me gustarla saber la ubicación en la ROM de la rutina que es capaz de almacenar la variable del Sistema «LAST-K».*

*También quisiera saber la señal o señales que he de codificar para poder «latchear» el port 223 en su salida. Tengo un Interface triestado para este port, pero lógicamente, la señal permanece un periodo de tiempo muy corto cuando realizo un «OUT».*

#### *Cristóbal LOPEZ • Málaga*

□ El teclado se lee mediante interrupción enmascarable en MODO 1, por lo que la variable «LAST-K» se actualiza, de forma automática, cada 20 milisegundos siempre que haya tecla pulsada; en caso contrario, conserva su anterior contenido. Si va a hacer una rutina que cambie el vector de interrupción, puede utilizar «RST #38» para leer el teclado y actualizar el contador de tiempo real. Si no quiere actualizar el contador («FRAMES»), puede hacer una llamada a la rutina «KEYBOARD» que se encarga de leer el teclado y actualizar «LAST-K». «KEY-BOARD» está en la dirección 02BFh (703) y deberá preservar «AF», «HL», «BC»

y «DE» antes de llamarla y recuperarlos después.

Respecto a su segunda pregunta, no estamos seguros de haber entendido bien su problema. Si dice que tiene un «interface» para ese port, suponemos que este se encargará de decodificar las señales IORQ y WR así como el bit A5 del bus de direcciones. Lo que tal vez necesite sea un «latch» a la salida de ese «interface» que tiene, para que almacene el dato entregado por el bus de datos en el momento de «abrirse» el port.

#### "INPUT" numérico

*Sea el siguiente programa:*

*10 INPUT «Dame un número»; UNE a\$*

*20 FOR 1=1 TO LEN a\$: IF CODE a\$ (I) >57 OR CODE a\$ (!) <48 THEN GO TO 20*

*30 LET a = VAL a\$*

*Bien, hasta aquí, el programa funciona no aceptando nada más que valores numéricos. Ahora bien , ¿de qué forma puedo evitar que se produzca error si en vez de darle un número o una letra, pulso «ENTER».*

*Otra pregunta: Si en un programa hacemos «CLEAR 32500», con lo cual hemos dejado menos memoria al Basic, cuando el ordenador me diga que no tiene más memoria, ¿hay alguna manera de volver a subrir la RAMTOP?*

#### *Francisco GARCIA* • *Málaga*

□ De momento, el «GO TO» de la línea 20 debe ser «GO TO 10» ya que, de lo contrario, entraríamos en un bucle sin fin. Además de eso, puede añadir la línea:

15 IF LEN  $a\$  = 0 THEN GO-TO 10 que detecta si la variable «a\$» es una cadena vacía por haberse pulsado «ENTER» directamente.

Respecto a su segunda pregunta, puede volver a subir la RAMTOP haciendo «OLEAR» a una dirección más alta, pero el Basic le «manchacará» lo que tuviera por encima de 32500.

#### $"E$ LITE"

*Hace unos días me compré el juego «ELITE» de Firebird. Es muy bueno, pero tengo algunos problemas: 1. En las instrucciones dice que cuando se pulse la tecla «J», haremos un salto a «TORUS»; ¿Qué significa esto?*

*2. En la página 7 de las instrucciones en inglés, viene un titulo que dice: «HOW TO ACESS THE CASSETTE.» No viene traducida esta página al castellano; ayer intenté averiguar en qué consistia y después de jugar un rato, pulsé «2» (Save Commander); me pidió el nombre del comandante, luego me dijo que pusiera en marcha el cassette, y me apareció un número bastante largo en la pantalla. La grabación fue bastante corta. ¿Qué me grabó? ¿Qué significa el número que apareció?*

#### *José GUDE ■ Madrid*

□ 1. La tecla «J» sirve para que, cuando estemos en el modo navegación, procedamos a conseguir la máxima velocidad que puede coger la nave en un sistema planetario. Asimismo, existe un salto interplanetario que se consigue con la tecla «A» no sin antes haber fijado el destino en la

carta de los alrededores de la nave; y un salto intergaláctico que sirve para saltar a la próxima galaxia de entre las 8 que componen el universo; esto último lo conseguiremos con las teclas «H» y «J» pulsadas a la vez, eso si, siempre y cuando hayamos comprado el salto en un planeta con nivel tecnológico superior a 10. Su precio es de 5.000 créditos.

2. Este juego es de los que te puedes tirar jugando toda la vida, por lo que tiene la posibilidad, estando aterrizado en una base, de grabar la partida como la llevemos, en una cinta para, en una posterior sesión, continuar. El código es para dar fe de los logros que hayamos conseguido y evitar que el usuario con virtudes «hackerianas» modifique los datos que se graban para llegar más lejos sin necesidad de jugar.

#### "SPEEDINK"

*¿Se puede alterar la velocidad del comando «FLASH» para que su efecto se produzca más rápidamente?*

*¿Si se envía un programa a su revista para que lo editen, podría mandarse a otras para que lo editaran también?*

*Manuel GUTIERREZ ■ Málaga*

□ En algunos ordenadores es posible alterar la velocidad de parpadeo, por ejemplo, en el Amstrad se puede hacer con el comando «SPEEDINK». Desgraciadamente, no es el caso del Spectrum, aunque puede simularlo actuando directamente sobre los atributos del carácter o caracteres cuya velocidad de parpadeo quiera alterar.

Respecto a su segunda pregunta, evidentemente, puede hacerlo; pero no sería una práctica muy ética y, desde luego, perdería todas las posibilidades de publicar con nosotros (probablemente, a las otras revistas tampoco les gustaría demasiado). De todas formas y para no perjudicar a nuestros lectores, solemos comunicar a la mayor brevedad posible si el programa ha sido aceptado o no.

#### Fragmentación de cadenas

*Desearía saber si existe alguna función en el Spectrum que sustituye a las funciones MID\$, LEFTS, o RIGHTS o si hay alguna manera de simularlas.*

*Iñaki PILDAIN* • *Pamplona*

□ Realmente no existe una función sustitutoria de éstas, sino una notación alternativa para fragmentar cadenas. El Spectrum fragmenta las cadenas como si se tratasen de vectores (arrays) de caracteres utilizando la notación (primero TO último). Para que se aclare, le pondremos un ejemplo. La sentencia:

LET  $b\$  = LEFT\ (a $\$ ,3)) se podría simular en el Spectrum como:

LET  $b\$  = a $(1)$  TO 3) Otro ejemplo. La sentencia:

LET  $b\$  = RIGHT\ (a $\$ 5) podría ser:

LET  $b\$  = a\(LEN  $a\$  -5 TO LEN a\$)

o simplemente: LET  $b$ = a$(LEN a$—5 TO)$ ya que el inicio y final de cadena se asumen por defecto. En el caso de la función MIDS es aún más sencillo:

LET  $b$ \$ = a MID\$ (a\$ 5, 12) podría ser:

LET  $b\$  = a\ (5 TO 12)

Está permitida la asignación de la cadena sobre sí misma con lo que está queda redimensionada (evidentemente, hacia menos; nunca hacia más). Con el tiempo, comprobará que este sistema es enormemente más ventajoso que el utilizar las funciones MIDS, RIGHTS y LEFTS.

#### Curiosidades **dei Código Máquina**

*Tengo el libro «C/M ZX Spectrum» de Indescomp y en él veo que el nemónico LD (nn), HL se repite dos veces en la lista de instrucciones. La primera se ensambla con 4 bytes (ED,63,n,n) y la segunda con sólo 3 (22,n,n). Mi pregunta es obvia: ¿Por qué dos instrucciones iguales? ¿Qué diferencia hay entre una y otra? He de deciros que mi ensamblador las ensambla con 4 bytes.*

#### *Manuel CIPRIAN* • *Barcelona*

□ Como ya hemos explicado en nuestro Curso de Código Máquina, el procedimiento que utiliza el Z-80 para decodificar las instrucciones cuyo código de operación tiene dos bytes, hace que, en ocasiones, se repitan instrucciones que ya existen entre las que se codifican con un código de operación de 1 byte. Esto ocurre, sobre todo, con las instrucciones que afectan a los registros «A» y «HL» por ser los principales del microprocesador. No hay que olvidar que el Z-80 se

diseñó como una versión mejorada del famoso 8080 de Intel al que se le añadieron unas cuantas instrucciones que son, en su mayoría, las que se codifican con código de operación de dos bytes.

Evidentemente, los señores que diseñaron el Z-80 podrían haber evitado esto; pero hubiera supuesto complicar en exceso la circuitería de decodificación. Por otro lado, cualquier ensamblador que se precie debe elegir siempre la forma de codificación que ocupe menos bytes. Ignoramos qué ensamblador utiliza usted; pero, evidentemente, no debe ser muy bueno cuando comete esos fallos.

#### **Joystick Kempston**

*He notado que cuando conecto el interface de joystick tipo Kempston con el Interface 1 conectado, el ordenador no responde a las órdenes del joystick. Si conecto éste sin el Interface 1 funciona perfectamente.*

*Juan GARCIA* • *Barcelona*

□ En numerosas ocasiones, hemos indicado que el joystick tipo Kempston debe leerse con la función: «IN 223». No obstante, hay programas comerciales que utilizan «IN 1» o «IN 31» para leerlo; esta forma funciona bien si no se tiene conectado el Interface 1, pero crea confusión si se utiliza este dispositivo. Por tanto, reiteramos que la forma correcta de leer el joystick tipo Kempston es con *«IN 223»* que funciona tanto con Interface 1 como sin él.

• DESEARIA contactar con usuarios del Zx Spectrum 48K, que estén interesados en programar. Interesados pueden escribir a la siguiente dirección: Miguel Angel Aguilar Prenes. C/ Simón Jiménez Reina, BL-2. 3.° B. Málaga. Tel. 27 77 88 (mañanas).

• DESEARIA que algún lector me proporcionase fotocopia de las instrucciones del Compilador Pascal HP 4S de Hisoft. También busco copia Cinta Pruebas Zx TP de Sinclair. Pagaré gastos de envió o bien lo cambiaré por algo equivalente. Interesados dirigirse a Juan B. Guillén. C/ Mayor de Sarriá, 123. Barcelona. Tel. (93) 203 16 10.

• VENDO Spectrum 48K, más cassette, teclado profesional, 2 joystick Quick Shot II y Kempston interface Ram Turbo. Regalo 5 libros. Precio por todo el lote 45.000 ptas. (negociables). Interesados escribir a David Cebrián Piera. C/ Cosmógrafo Ramírez, 13. Xátiva (Valencia).

• VENDO ordenador Spectrum 48K, con cables, transformador, cinta Horizontes, manuales en inglés y castellano. Precio: 30.000 ptas. También vendo fotocopiadora DRY SU-PERPONG por 3.000. Interesados llamar de 9 a 2 al tel. 218 73 68; o bien escribir a Carlos Sánchez. Crta. Boadilla del Monte, 25. 28024 Madrid.

• VENDO Spectrum 48K (3 meses de garantía). Regalo

#### ORBITRONIK

C/ Hermanos Machado, 53 (Metro Quintana) Tel. 407 17 61 SERVICIO TECNICO REPARACIONES

SPECTRUM 3.800 ptas.

Materiales originales, Amstrad, Commodore, Monitores, Ampliación de memorias y Periféricos en general. Trabajamos a provincias.

![](_page_31_Picture_9.jpeg)

joystick Quick Shot II con interface Kempston, regalo revistas: 12 ZX, 3 Micromania, 35 de Microhobby. Sólo por 32.000 ptas. (precio total 53.875). Manuel Díaz Fernández. Avda. de Portugal, 39. 32002 Orense.

**DE OCASION** 

• VENDO ordenador Zx Spectrum 48K con cables, fuente de alimentación, cassette especial, interface, joystick, 2 manuales del Spectrum, 1 libro de programación Basic, 50 revistas. Todo por 35.000 ptas. Interesados contactar con Fernando Civera. Tel. (976) 23 97 12.

• COMPRO Gens-3 o lo intercambio por otro. Interesados escribir a Fernando Avilés. Grupo Escolar s/n. Fuentealbilla (Albacete). Tel. (967) 46 08 34.

• VENDO Spectrum Plus, en perfecto estado. Precio: 32.000 ptas. Interesados llamar al tel. (93) 204 30 22. Ildefonso Lacasta. C/ Manila, 51. 08034 Barcelona.

**• VENDO Spectrum 48K con** garantía, fuente de alimentación, cables y manuales en castellano, al precio de 35.000 ptas. Regalo revistas. Dirigirse por carta o bien por tel. (94) 440 38 88. Félix Val. C/ Zumalacárregui, 1, 7.° C. Basauri (Vizcaya).

• VENDO Spectrum 48K por 27.000 ptas. (Precio a negociar). Regalo 20 revistas. J. Pablo Vázquez López. C/ Coruña, 45. M onforte (Lugo). Tel. (982) 40 22 24.

• AMIGOS DEL SPECTRUM 2 un nuevo club para el Spectrum. Solicitamos nuevos socios. Tenemos una revista mensual. Para más información llamar al tel. (965) 39 17 63, o bien dirigirse a Feo. José Román Asensi. C/ Gral. Monasterio, 43, B. Elda (Alicante).

• VENDO Zx Spectrum con ampliación interna a 48K. Libro de instrucciones, fuente de alimentación, cables y cinta de Horizontes. También vendo joystick Quick Shot, interface Indescomp programable. Regalo tres números de Microhobby Cassette. Todo por 34.500 ptas. Envío contra reembolso. Interesados pueden escribir a Jorge Pérez Rebolleda. C/ Corpus Christi, 4,1.° B. 47005 Valladolid.

• VENDO ordenador Láser - Color Computer 310, con 16K, libro de programación Basic, especial Láser-310, con dos tomos de instrucciones de estudios, fuente de alimentación y cables por sólo 15.000 ptas. Interesados llamar al tel. (954) 74 21 52.

**• VENDO Scalextric GP-51** por 8.000 ptas. Además, junto con los coches, pistas, peraltes adicionales, etc. Escribir a Miguel A. Manrique. C/ Ruiz Zorrilla, 18, 9° F. 39009 Santander (Cantabria).

• Cambio Zx Spectrum 48K comprado hace 7 meses. Lo cambio junto con el cassette, y revistas además del manual, por un ordenador Amstrad o MSX que estén en buen estado. Interesados llamar al tel. 692 43 24 o bien escribir a Monturiol, 62, ent. 4.°. Ripollet (Barcelona).

**• VENDO** Atari completamente nuevo, con 3 mandos, información, gastos de envío gratis. Alexis Gutiérrez. C/ Gutierra Rada, 2. Laredo (Cantabria). Precio 18.000 ptas. Tel. (942) 60 62 25.

**• DESEARIA que algún lector** me proporcionase las instrucciones en castellano del copiador Lerm MM2. Enviar a Diego Giner. Apdo. 232. Melilla.

**• VENDO Spectrum 16K con** garantía, cables, transformador, libros y revistas por sólo 15.000 ptas. Interesados llamar al tel. (91) 250 79 81. Preguntar por Ricardo (tardes).

**• VENDO Zx Spectrum 48K** con fuente de alimentación y todos los cables de conexión, cinta Horizontes, libros en castellano, cassette especial ordenador, amplificador de sonido, joystick, interface y maletín para colocar el ordenador y sus componentes. Precio: 48.500. Regalo revistas. Interesados escribir a Luis Nogués. C/ Padre Gil, 3. Reus (Tarragona). Tel. (977) 32 09 79.

• VENDO ordenador Zx Spectrum Plus, por 22.000 ptas. Interface 1 y Microdrive por el precio de 9.000 ptas. cada uno. Regalo revistas. Todo en perfecto estado. Interesados escribir a Iñigo de Pineda. Avda. Sarriá,<br>38. 08029 Barcelona. Tel. 08029 Barcelona. Tel. 321 93 48.

**• VENDO Spectrum Plus 48K,** más cassette, libro de instrucciones. Precio 25.000 ptas. El ordenador tiene todo su equipo: fuente de alimentación, cable, televisor y tomas de grabación. La antigüedad es de 3 meses y con muy poco uso. Interesados escribir a la siguiente dirección: Julio Ramón Morcilla. C/ Real, s/n. Lashes (Asturias). Tel. 85 01 26.

**• VENDO Spectrum 48K, ca**bles, transformador, manuales en español, cinta Horizontes, libro «Spectrum, cómo sacar el máximo rendimiento», interface programable joystick, revistas de Microhobby desde el n.° 1 y otras especializadas. Precio 50.000 ptas. Ignacio Arias Ubillos. Valladolid. Tel. (983) 33 23 73. Llamar a partir de las 10,30 de la noche.

• VENDO a precio muy interesante y en buen estado los siguientes números de la revista Zx: del 1 al 27; de Todospectrum 1,2, y 4 a 16; de Tu Micro: 1 a 12; Micromania: 1 y 2. Dos tapas para encuadernar 12 revistas de Zx o Todospectrum. Para mayor información dirigirse a Xavier Lamiquiz Pierron. Parque Simón Verde, 99. San Juan de Aznalfarache (Sevilla).

• VENDO interface programable, sin estrenar. Precio a convenir. Llamar al tel. (93) 726 37 73. Preguntar por Mateu (tardes).

• VENDO Spectrum 48K. Precio a convenir. Interesados escribir a la siguiente dirección: Ignacio Puertas Robina. C/ Fernández y González, 16-18, 2.° A. 41001 Sevilla o bien llamar al tel. (954) 22 26 10.

• CAMBIO vídeo-juego Soundic, con dos mandos para un teclado de Zx Spectrum Plus, en buenas condiciones o cualquier otro profesional. Interesados llamar al tel. (93) 340 09 78. Preguntar por Carlos (tardes).

**• URGE vender Spectrum 16K** ampliado a 48K con pocas horas de uso, en buen estado, con cables, transformador, libro de instrucciones en castellano. Incluyo libro y alguna revista. Precio a convenir. Interesados escribir a Avelino Martínez. C/ Alfredo Brañas, 10, 4.° C. Santiago de Compostela (La Coruña). Llamar al tel. (981) 59 67 29.

J

![](_page_31_Picture_35.jpeg)

**Deseo recibir la(s) cinta(s) de programas que indico a continuación. Cada una de** <u>estas cintas lleva grabados los programas publicados por *MICROHOBBY SEMANAL*</u> **d u ran te cuatro núm eros consecutivos (1 al 4 , 5, al 8, 9 , al 2, etc.) y su precio es de 6 1 6 ptas. (IVA incluido), más 75 ptas. de gastos de envío por cada pedido (no por cinta).**

**SOLICITUD DE**

![](_page_32_Picture_139.jpeg)

![](_page_33_Picture_0.jpeg)

Zoidstar está atrapado por la guerra. Zoid azul pelea con . **Zóid** rojo en una despiadada batalla por la supremacía. El poderoso Zoidzilla, el zoid azul, líder del combate, \m'antienc dormidas sus habilidades, preparado para subir la cápsula comando y fusionar su mente con el poder de la ' máquina para tomar el control de esta implacable confrontación. ¡En algún lugar de este desolado paisaje los Zoid Rojos acechan! Los preparativos para el desembarco están completos. El descenso empieza. La tarea que sigue te llevará a los limites de tu capacidad e imaginación.

*S '*

r

*x* **iVIVE EL JUEGO!**<br>*TRANSFORMATE EN MAQUINA!* 

SPECTRUM 48k COMMODORE 64 AMSTRAD MSX Tel. 459 30 04. Tel. Barna. 209 33 65. Telex: 22690 ZAFIR E

**is información y participar en los Ss** sorteos que ZAFICHIP celebrará durante el año... ¡ESCRIBENOS!

![](_page_34_Picture_4.jpeg)

**Editado^ fabricado y distribuido en España bajo la garantía Zafiro. Todos los derechos**

yl

*M /*

**TA REA THE R A THE R A THE STAR PASSED THE R A SET OF A R A PARE DIVISION**<br>Paseo de la Castellana, 141. 28046 Madrid.

# *SINCLAIR STORE EL CENTRO DEL HARDWARE*

*—*

**-- .J**

SPECTRUM 48 K SPECTRUM PLUS SPECTRUM 128 SINCLAIR QL COMMODORE 64 COMMOOORE 128 COMMODORE PC 10 COMMODORE PC 20 **AMSTRAD 472** AMSTRAD 6128 AMSTRAD 8256

Y .............................. **SPECTRAVIDEO** MSX

- **EN SINCLAIR STORE USTED NO PAGA EL IVA**
- POR LA COMPRA DE UN ORDENADOR, CURSO GRATIS DE INFORMATICA
- **EN TODAS LAS IMPRESORAS 20% DESCUENTO**
- JOYSTICK QUICK SHOT II + INTERFACE TIPO KEMPSTON **3.800 Pts.** • JOYSTICK ANATOMICO AMARILLO +
- INTERFACE TIPO KEMPSTON **3.200 Pts.**
- **PC COMPATIBLE IBM P.V.P. 212.000 Pts. COMPRA 3 JUEGOS Y PAGA SOLO 2.**
- LOS MEJORES JUEGOS DESDE **990 Pts.**
- 4 CARTUCHOS MICRO DRIVE CON CARTUCHERA **2.200 Pts.**
- **PRECIOS ESPECIALES PARA COLECTIVOS Y EMPRESAS**
- DISTRIBUIDORES OFICIALES DE TODAS LAS MARCAS. CON AUTENTICO SERVICIO PROFESIONAL DE POST-VENTA
- VEN A VERNOS, NOSOTROS MANTENEMOS LAS **REBAJAS,**

EN TODOS LOS ARTICULOS.

- NECESITAMOS DISTRIBUIDORES. SOMOS MAYORISTAS
- SERVICIO TECNICO DE REPARACIONES **3.700 Pts.**
- ULTIMAS NOVEDADES PARA AMSTRAD: AMPLIACION DE MEMORIA 64 K, 256 K, y SILICON DISK
- ULTIMA NOVEDAD EN EL MERCADO ATARI 520 S.T. Y ATARI 1.040 S.T. YA DISPONIBLE

¡Ven a probarlos!

![](_page_35_Picture_20.jpeg)

## $\frac{1}{2}$ *SOMOS PROFESIONALES*

entra de Quevedo)<br>
BRAVO MURILLO, 2 de Calendario de Duevedo) (Esq. Nuñez de Balboa) (Olorieta de Quevedo) (Netro Goya) (Glorieta de Quevedo) (Esq. Nuñez de Balboa) (Metro Goya) Tel. 446 62 31 • 28015 MADRID 7el. 261 88 01 • 28006 MADRID 7el. 431 32 33 • 28 009 MADRID<br>Tel. 446 62 31 • 28009 MADRID 4009 MADRID 10 Tel. 261 88 01 • 28006 MADRID 48 114 Aparcamiento GRATUITO Felipe Aparcamiento GRATUITO Magallanes, 1 Aparcamiento GRATUITO Nuñez de Balboa, 114